## 8.1 はじめに

本システムに登録される建設リサイクル関連様式の登録情報は、国土交通省が実施する「建 設副産物実態調査」に活用されており、より高い精度のデータを確保するため、回収された データについてチェックを行い、より高い精度の調査とすることを目的にチェックリストが 用意されています。

工事発注者は、排出事業者が登録した工事情報について、以下に示すフローの手順に従っ てデータの誤りがないことを確認してください。(場合によりチェックリストに警告が残る場 合があります。)

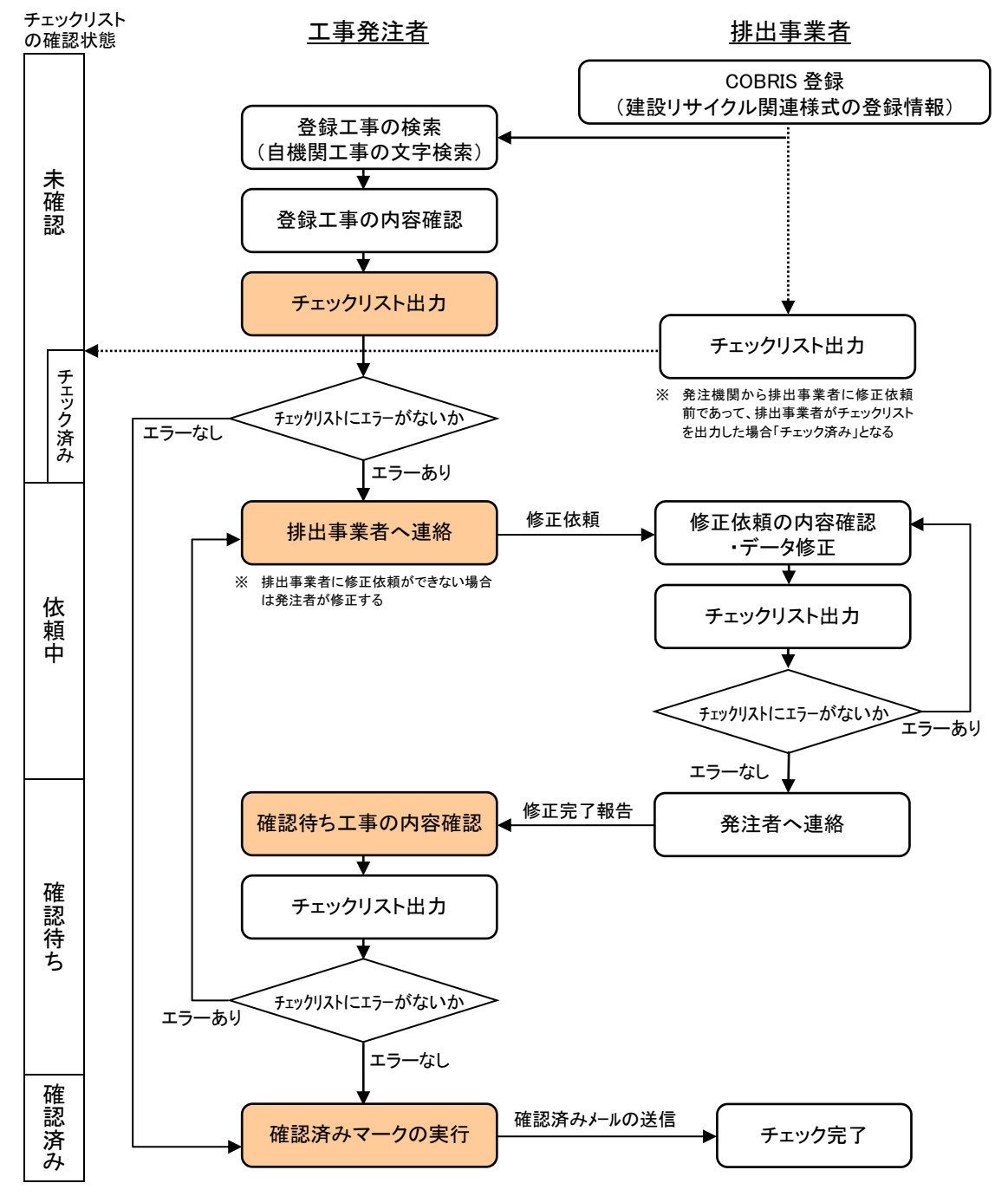

(1)チェックリストの出力

「工事・施設情報地図検索」もしくは「工事・文字検索」より、発注機関に自機関を 設定して検索を行います(「工事・道のり検索」からはチェックリストの出力を行うこ とはできません)。

自機関の工事の場合、登録されている工事情報のチェックリストを出力し、エラー データのチェックを行うことができます。

チェックリストの内容に関する解説は別途「チェックリスト解説書(COBRIS 発注者用)」を参照してください。

【チェックリスト解説書ダウンロード先】https://www.recycle.jacic.or.jp/osirase/release/H30chk\_cobris1.pdf

[操作方法:8.2「チェックリストを出力する」 参照]

(2)排出業者への修正依頼

チェックリスト等で内容を確認した結果、内容に修正箇所がある場合、排出業者へ 修正依頼を行うことができます。

[操作方法:8.3「排出業者への修正依頼」 参照]

(3)確認待ち工事の内容確認

修正依頼を行った排出業者から返答があった工事についての一覧を確認することが できます。再度、チェックリスト等を出力し、内容を確認してください。

[操作方法:8.4「確認待ち工事の内容確認」 参照]

(4) 確認済みマークの実行

チェックリスト等により内容に間違いがないことを確認した工事について、「確認済 みマークの実行」を行うことで、排出業者に確認作業が完了したことがメールにて連 絡されます。

[操作方法:8.5「確認済みマークの実行」 参照]